## SOFTWARE RELEASE NOTICE

 $1/15$ 

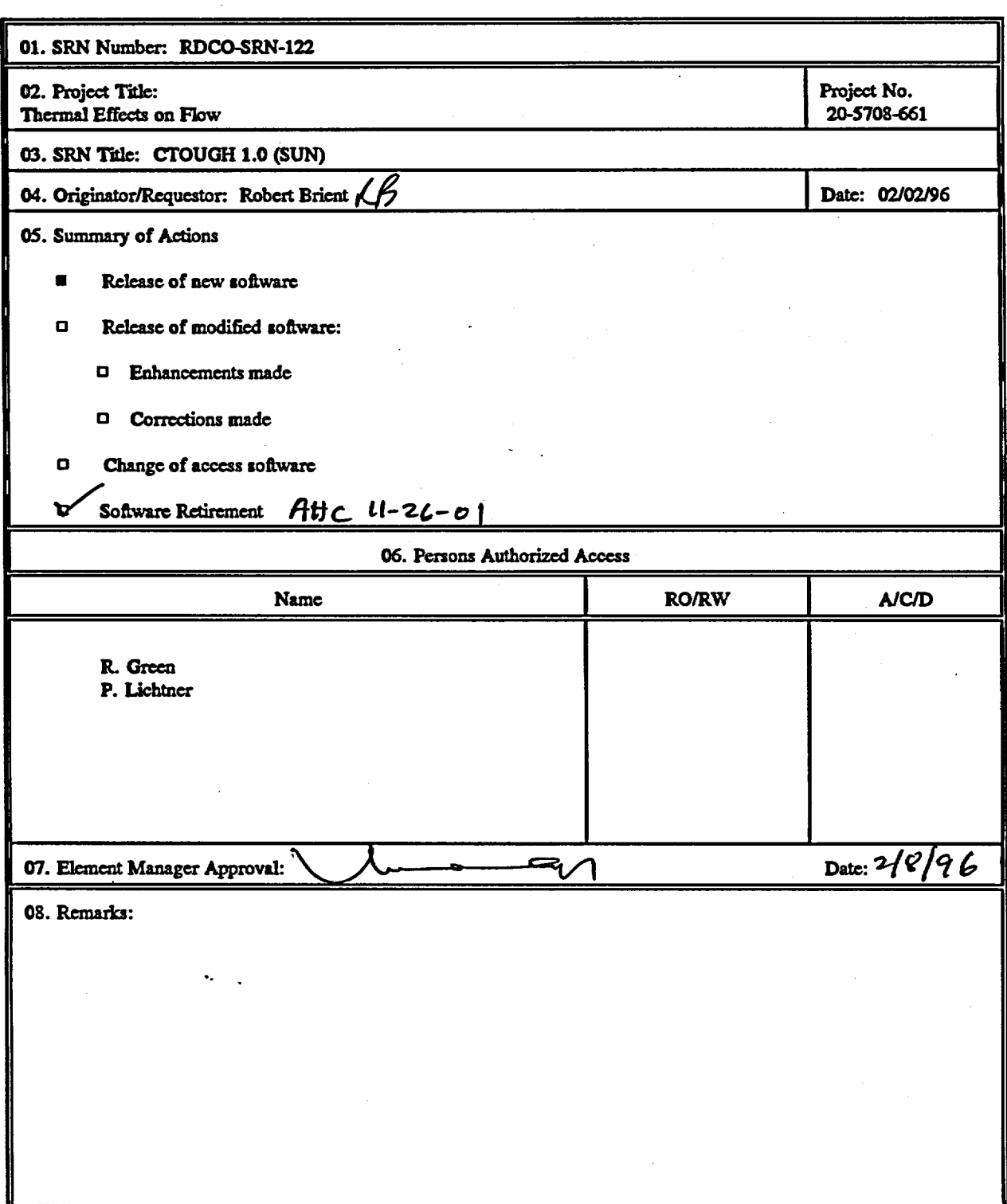

CNWRA Form TOP-6  $(06/95)$ 

#### SOFTWARE SUMMARY FORM

 $\overline{1}$ 

 $2/15$ 

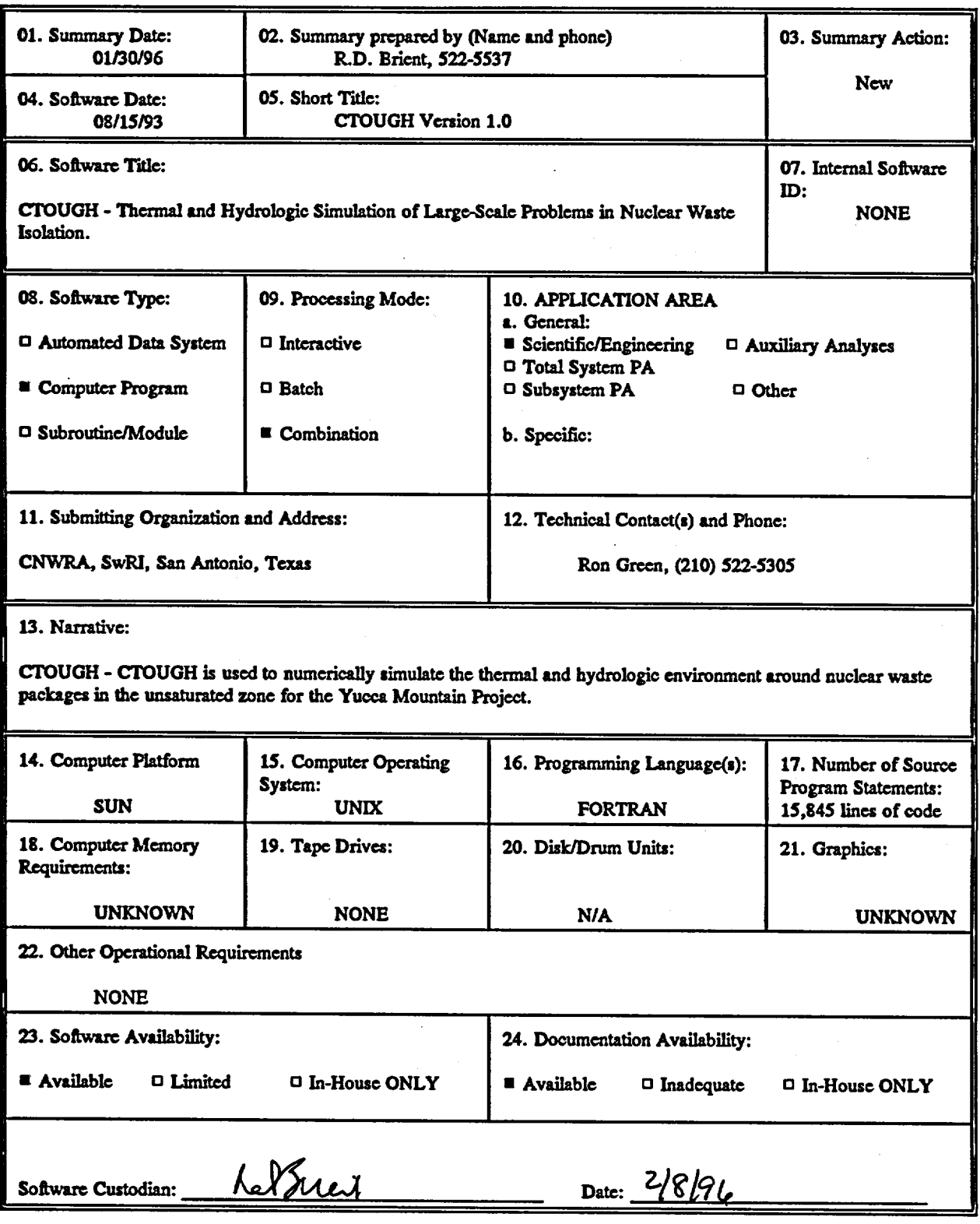

CNWRA Form TOP-4-1

CENTER FOR NUCLEAR WASTE REGULATORY ANALYSES SOFTWARE CONTROL CHECKLIST

 $\frac{3}{5}$ 

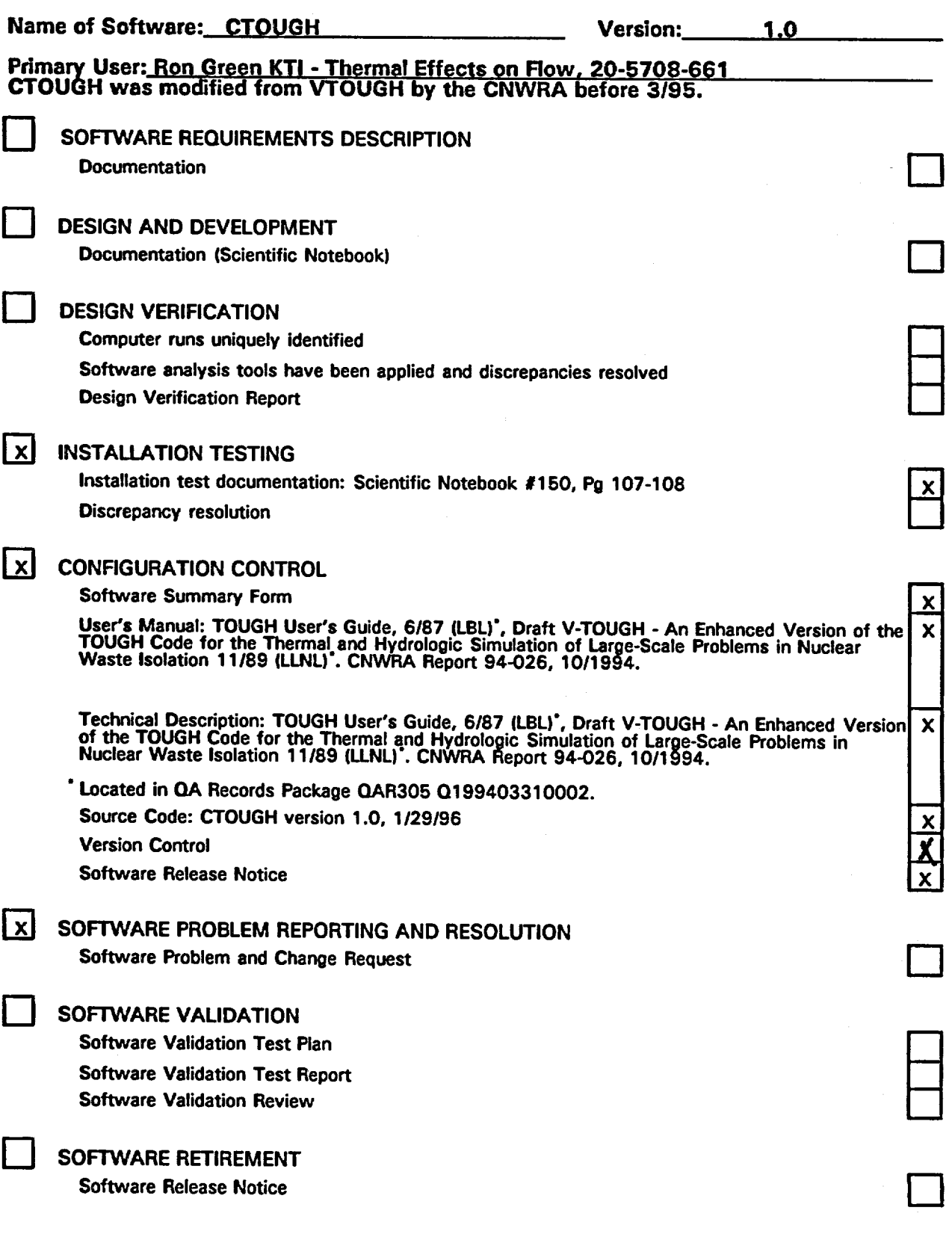

#### MEMORANDUM

 $\frac{4}{5}$ 

To: Bob Brient

From: George Rice

Date: March 8, 1996

Subject: Installation testing of CTOUGH

I have completed the installation testing of CTOUGH as required by TOP-018. A CTOUGH simulation was performed on Sneezy (CNWRA 305). The results were reasonable and comparable to results obtained by other workers that have simulated similar problems. This testing is documented in CNWRA notebook 150, pages 107 and 108.

INstallation took for crown

- 107-108

\*\* ENGINEERED BARRIER SYSTEM PERFORMANCE<br>ASSESSMENT CODES (EBSPAC) PROGRESS REPORT OCTOBER 1, 1993, THROUGH SEPTEMBER 25, 1994

 $\mathbf{F}$ 

 $C$ TOUGH<sup>1.0</sup>

Prepared for

Nuclear Regulatory Commission Contract NRC-02-93-005

Prepared by

Center for Nuclear Waste Regulatory Analyses San Antonio, Texas

October 1994

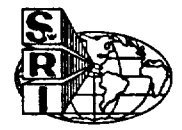

# 2 NEAR-FIELD ENVIRONMENT MODEL

## 2.1 INTRODUCTION AND RATIONALE

To support near-field modeling efforts, it was deemed necessary to upgrade the two-phase fluid flow code VTOUGH (Nitao, 1989) currently in use at the CNWRA. The current version of VTOUGH installed at the CNWRA was inefficient to use in several aspects and did not compute all the requisite quantities needed for evaluating the near-field performance of a high-level nuclear waste (HLW) repository emplaced above the water table in unsaturated porous media. These aspects include the evaporation rate and relative humidity. The VTOUGH input file was rigidly formatted making it cumbersome to alter without causing error. Output from the VTOUGH code was captured from a screen dump and processed with a post-processor. This resulted in a large output file with wasted disk space and inefficient monitoring of the progress of the execution of the code. To correct the deficiencies in the original code, a free-format input file was developed, and output files for plotting were written at userspecified times. More efficient solvers were added to the code, including an efficient direct solver which reduced the amount of computer memory required as well as the comutational time.

## **2.2** MODIFICATIONS TO **THE** VTOUGH CODE

Specifically, modifications to the VTOUGH code included:

 $\bullet$  1/0

.

**\_'**

- Free-format input
- Output plot files created at user-specified times
- $-$  Time-history plot files
- \* Solvers
	- Nonsymmetric Preconditioned Conjugate Gradient (NSPCG) package
	- Nested factorization
	- D4 direct solver
- \* Evaporation Rate Computation
- \* Relative Humidity Computation

There are about 15 available preconditioners and about an equal number of accelerators available in the NSPCG package, giving 225 different combinations. Comparing the various solvers is still ongoing. The most successful solver to date is the D4 solver which increases CPU time by a factor of 2.5 or more and reduces storage by a factor of 3 or more. As a consequence, much larger systems can be computed than were previously possible without increasing workstation memory requirements.

 $7/15$ 

## **2.3 DESCRIPTION OF CTOUGH**

Ž8.

The code VTOUGH (Nitao, 1989) solves the two-phase mass and energy conservation equations<br>in a partially saturated porous medium with components water and air. CTOUGH is based on the<br>VTOUGH requirements and is modified to

The CTOUGH could be used in future work to analyze moisture redistribution in the near-field<br>region of a HLW repository resulting from the thermal perturbation caused by emplacement of the waste.<br>CTOUGH may also be combine description of the temperature field, saturation, and liquid and gas fluxes resulting from emplacement of HLW.

This section provides a brief introduction to running the CTOUGH code and the input file<br>conversion program that converts from the old formatted input file to the new free-format version.<br>Modifications to the input file an

## **2.3.1** Execution of **CTOUGH**

The computer program CTOUGH is executed by invoking the following command on a UNIX machine in a shell window:

ctough data (for an interactive run)

ctough data & (for a batch or background ran)

where ctough is the name of the CTOUGH executable module, and "datai" is the name of the input file.<br>Note that all data file names must end with the character 'i', and should not exceed seven characters. The last characte

If a data file name is not specified, the default dataset named 'toughi' will be used. If the specified or default data file does not exist in the current directory, the run is terminated. The system will ask the user to r

The output files are identified by the dataset name prefix as discussed in Appendix A. Thus, a number of jobs may be concurrently submitted which will produce different output files corresponding to different dataset names

## 23.2 Execution of Conversion Program

 $\mathbf{r}$ 

To enable easy conversion from existing input files using the original version of VTOUGH, a conversion program was constructed to facilitate converting to the free-format input file used by CrOUGH. To execute the conversion program the user types:

 $9/15$ 

ccmvxt < dataold > datai

where convrt is the executable of the conversion program, dataold is the input file corresponding to the old fixed format, and datai is the converted new file compatible with the free-format modified CIOUGH.

Currently, the CIOUGH code is in the development and evaluation stage. A user's manual is planned to be issued in FY96 and will be followed by inclusion of the code in the software configuration management process at the CNWRA.

# CTOUGH INPUT/OUTPUT MODIEICATIONS

## A.1 INPUT FILE SPECIFICATIONS

Element data corresponding to the keywords 'ELEME' and 'CONNE' must be read in the order of increasing row number. That is, read column-by-column with increasing depth. The elements, if not read in the above order, will result in improper calculations of coordinates of elements used in plotting. Also, this order is required for conjugate gradient methods. An example is given below to illustrate the data structure.

Example:

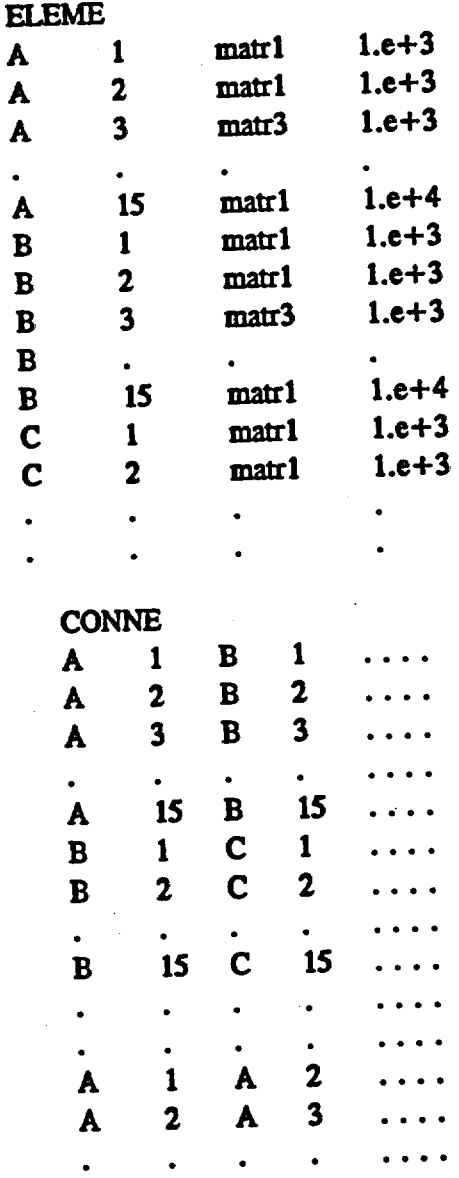

### A1.1 Solution Method

'he program will use, by default, the Band matrix solver. For all other solver, the solution method must be specified. It is best to specify the solution method in the input-data, even for the default method. This is done with the keyword SOLVER.

 $^{\prime\prime}/\sqrt{5}$ 

### £1.2 Evaporation Element Specfication

If the cumulative evaporation is to be written for each time step for specified elements, data for such elements must be specified by a keyword 'EVAP' followed by element names, and the read sequence must be terminated by reading the last element with zeros or blank. The evaporation rate will be computed for all the elements and printed at the specified times along with the other state variables, Irrespective of reading this dataset. In the absence of this keyword, no output will be written on unit  $dataEVP, xyp$  (see Section A.2). If rates are to be computed, derivatives of the cumulative evaporation with respect to time can be easily calculated, as the cumulative time is also available in this file.

Example:

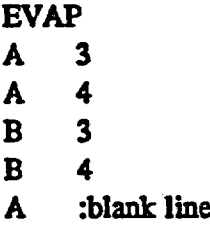

Coordinate Calculations: Coordinates for each element Identify the center of the block element with the origin placed at the bottom of the first column. In the above example, the element A 15 will be placed at the origin. It is assumed that all problems are 2D, and as such, the y-coordinate is designated to be zero for all elements.

#### **A1.3** Utility Keywords

Ihe input data deck may contain certain utility-keywords, the use of which is optional. They are briefly outlined below.

1. Read **-:** comments

comments  $=$  Any comments or information the user wishes to enter including all blanks starting from column 2 through 80 inclusive. Comment cards are ignored by the simulator and used simply to clarify or introduce notes on any desired data. They can also be used for putting titles or headings on input variables, etc.

Example: -

:Relative permeability of water is changed :By a factor of 1.5

#### 2. Read - IECHO

زیتہ

 $\text{IECHO} = \text{LIST if input data images are to be printed.}$ 

= NOLIST if Input data Images are not to be printed.

Default value of  $ECHO = NOLIST$ 

The input-data list will be written on file \*.ERRS. If a partial list of input data is desired, insert a NOLIST card after whidh printing of the list is to be suppressed, and a LIST card from which printing is to be resumed. Repeated use of LIST and NOLIST cards will enable printing the desired sections of the total input data stream. LIST or NOLIST cards themselves will not be printed in the card images. Irrespective of IECHO options, a message giving the total number of cards read is printed prior to execution of the rum.

 $12 |15$ 

Example:

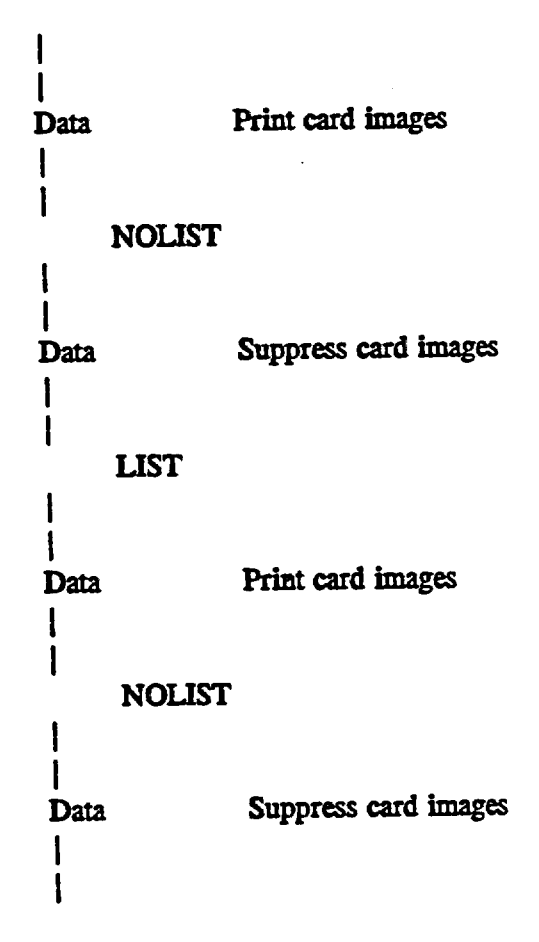

3. Read - NCOL (N)

 $NCOL$  = Keyword indicating that this is the NCOL card, simply enter NCOL

**I.**

 $N =$  Number of columns from column 1 to N inclusive, which will be read on subsequent data cards. This is refered to as the 'active field' of a card or line. The user may enter any comments or information beyond the active field which will be listed but not processed. The default value of  $N=80$  is used. N must not be greater than 80. Repeated use of a NCOL card with different values of N will have the effect of widening or narrowing the width of the active field.

Example:

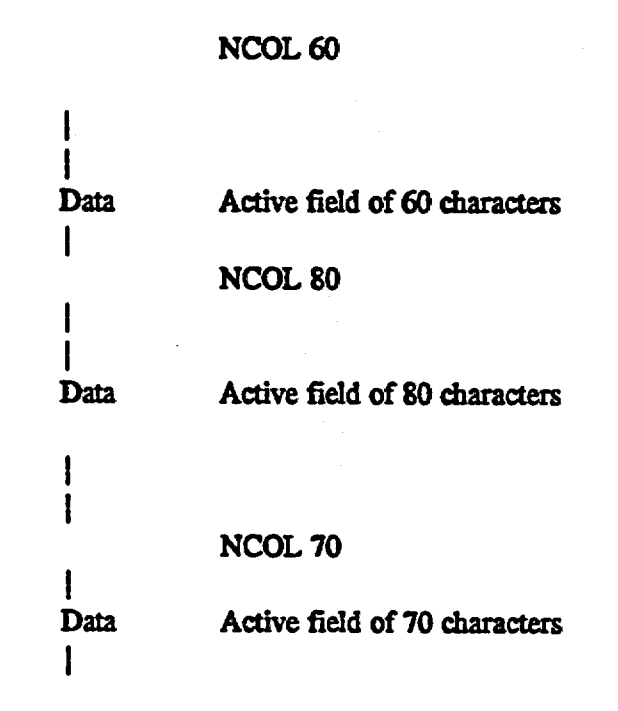

4. Read - ISKIP

 $I \, S \, K \, I \, P \, = \, S \, K \, I \, P$  if input data is to be skipped and not processed until a NOSKIP card is encountered.

> = NOSKIP if input data following this card is to be processed. This card has no effect if a SKIP card is not introduced prior to this card. It, in effect, negates the effect of a SKIP card.

If a segment or block(s) of data is not to be processed, insert a SKIP card at the beginning of such block and enter a NOSKIP card at the bottom of the block. Repeated use of SKIP and NOSKIP cards will have the effect of removing the data between SKIP and NOSKIP in the data deck during execution while preserving the entire input data intact. If a NOSKIP card is not encountered following a SKIP card, all the data from SKIP will be removed. Irrespective of UST or NOLIST options invoked, data between SKIP and NOSKIP cards will not be echoed or listed.

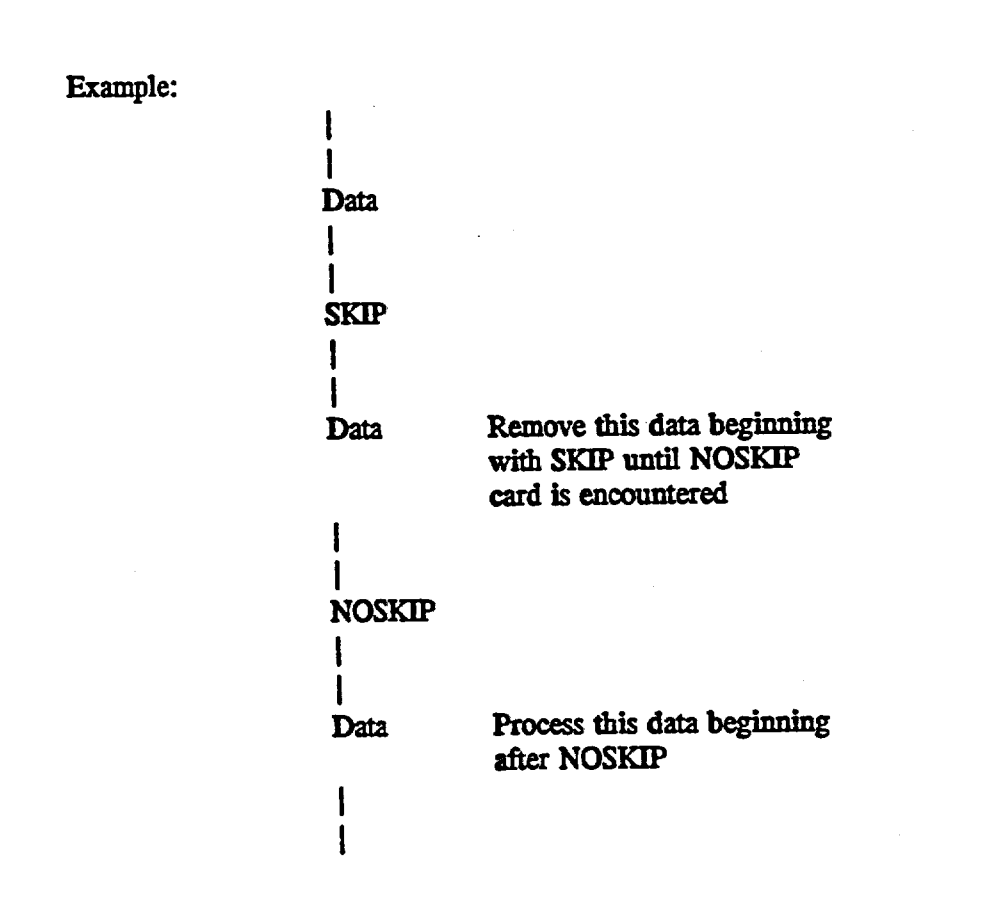

 $14/15$ 

## A.2 OUTPUT FILES

Output is directed to several different files as tabulated below. Note that the file names are associated with the input data file name as prefix.

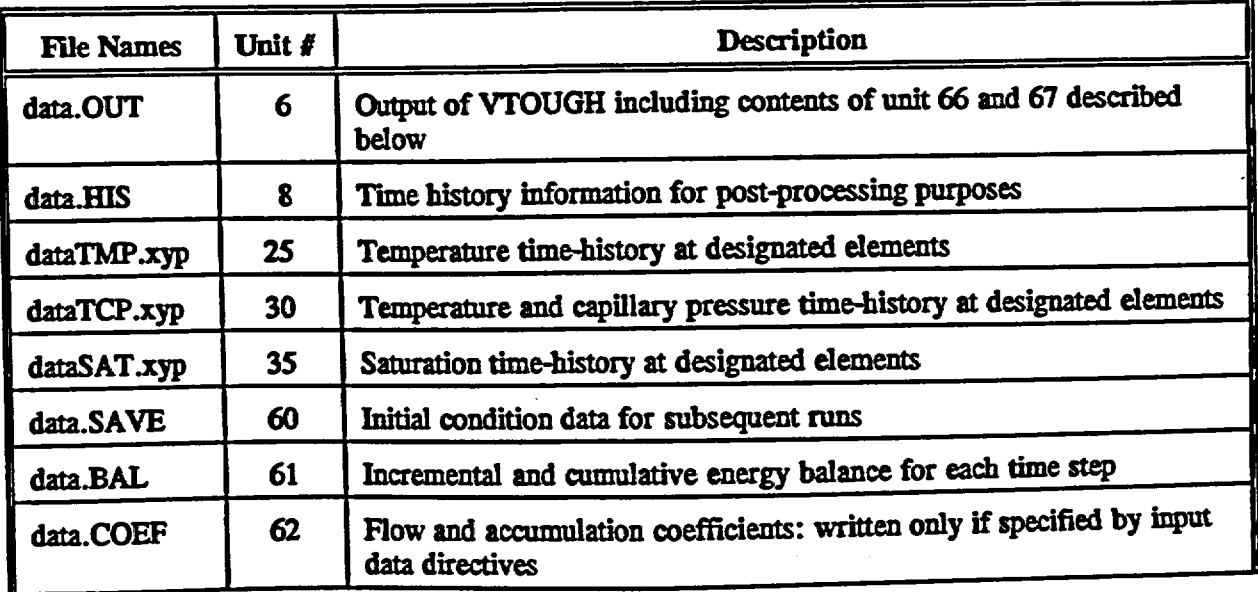

A-5

 $15/15$ 

i  $\vert \ \ \vert$ 

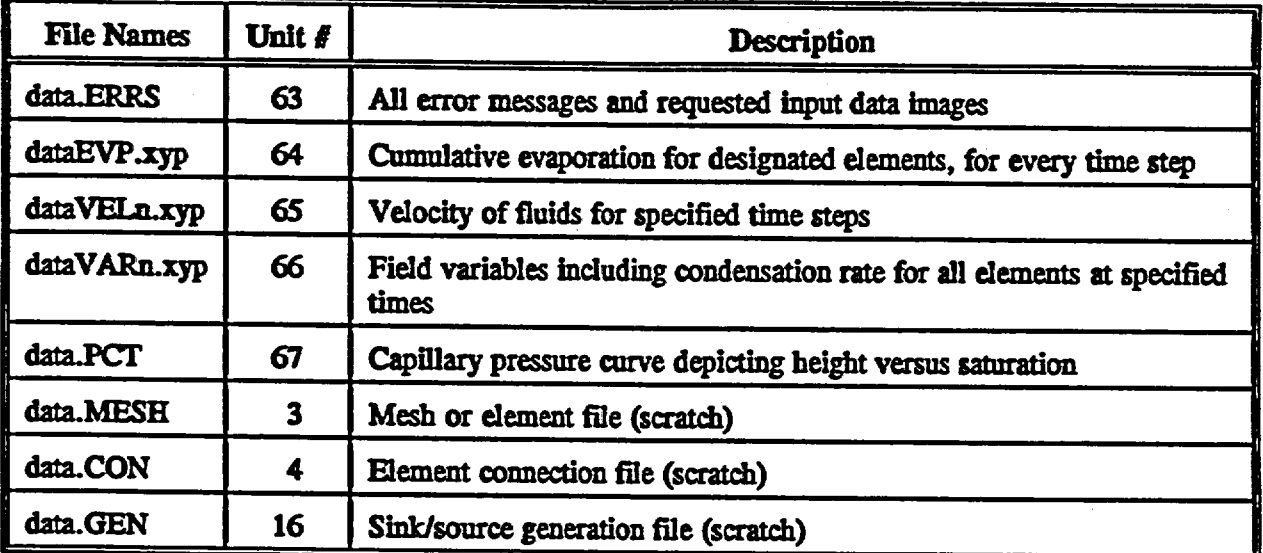